# **หน่วยที่9 Arduino กับสวิตซ์เมทริกซ์**

#### **สาระการเรียนรู้**

- 1. วงจรสวิตช์เมทริกซ์
- 2. หลักการเขียนโปรแกรมสแกนคีย์ (Scan key)

## **จุดประสงค์การเรียนรู้**

- 1. เพื่อให้มีความรู้ความเข้าใจเกี่ยวกับการต่อใช้งาน Arduino กับสวิตซ์เมทริกซ์
- 2. เพื่อให้มีทักษะในการเขียนโปรแกรม Arduino กับสวิตช์เมทริกซ์
- 3. เพื่อให้มีกิจนิสัยในการใช้วัสดุ อุปกรณ์บอร์ดไมโครคอนโทรลเลอร์ Arduino Uno R3

### **จุดประสงค์เชิงพฤติกรรม**

- 1. สามารถอธิบายการต่อใช้งาน Arduino กับสวิตซ์เมทริกซ์
- 2. สามารถเขียนโปรแกรม Arduino ควบคุมสวิตช์เมทริกซ์
- 3. เตรียมความพร้อมด้านวัสดุ อุปกรณ์สอดคล้องกับงานได้อย่างถูกต้อง

# **วงจรสวิตช์เมทริกซ์**

สวิตช์เมทริกซ์ (Matrix Switch) หรือเรียกว่า คีย์แพด (Keypad) เป็นสวิตซ์ที่ต่ออยู่ในรูปแบบ เมทริกซ์ ใช้การป้อนข้อมูลร่วมกับงานไมโครคอนโทรลเลอร์ มีส่วนประกอบคือ หน้าสัมผัสสวิตช์ ติด แผ่นลาเบลปิดชื่อคีย์ และสายต่อสัญญาณ สวิตช์ประเภทนี้เหมาะสําหรับงานที่ต้องการป้อนข้อมูลทั้ง ตัวเลข ตัวอักษรที่มีจํานวนสวิตซ์ ้มาก ๆ ตัวอย่างการนำสวิตช์มาใช้งาน เช่น เครื่องคิดเลข เครื่องถ่าย เอกสาร เครื่องรับโทรศัพท์ที่ใช้ตามบ้าน สวิตซ์เมทริกซ์หรือแป้นตัวเลข (Keypad) ที่นํามาใช้งานกับ ไมโครคอนโทรลเลอร์มีขนาด 4 x 3 สามารถใช้แทน สวิตช์ได้ 12 ตัว ใช้พอร์ตของไมโครคอนโทรลเลอร์ จํานวน 7 พอร์ต และสวิตช์เมทริกซ์ขนาด 4 x 4 สามารถใช้ แทนสวิตช์ได้ 16 ตัว ใช้พอร์ตของไมโคร คอนโทรลเลอร์จำนวน 8 พอร์ต ซึ่งทำให้สามารถประหยัดพอร์ตได้มาก การนําเอาสวิตซ์เมทริกซ์มา เขียนโปรแกรมเพื่อรับค่าการกดสวิตช์ ภายในวงจรของสวิตช์แบบนี้มีต่อเป็นแบบเมท ริกซ์ คือสวิตซ์ ถูกต่อทั้งแนวตั้ง (Column) และแนวนอน (Row) ตามวงจรรูปที่ 9.1 ดังนั้นการเขียนโปรแกรมต้อง ใช้หลักการสแกนคีย์ (Scan key)

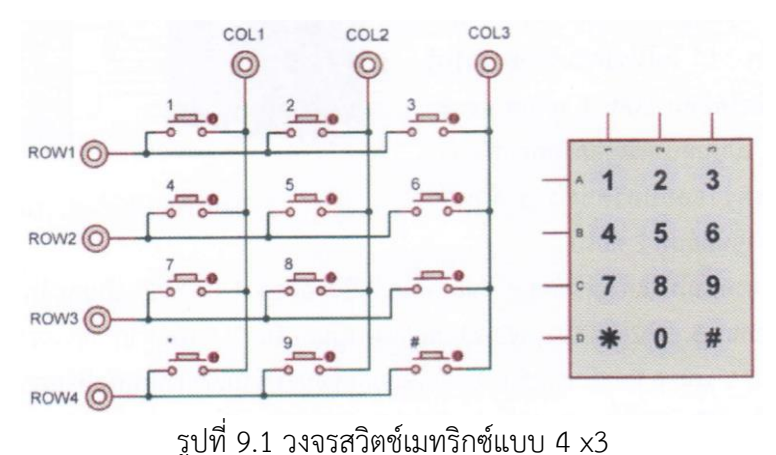

#### **หลักการเขียนโปรแกรมสแกนคีย์ (Scan key)**

จากวงจรรูปที่ 9.2 เป็นวงจรสวิตช์เมทริกซ์ ซึ่งการต่อวงจรสวิตซ์ให้นำสายสัญญาณแนวนอน (Row) ตั้งแต่แถว Row1- Row3 ต่อเข้าที่พอร์ตดิจิตอลขา 5, 4, 3, 2 กําหนดให้เป็นพอร์ตเอาต์พุต ส่วนสายสัญญาณ แนวตั้ง (Column) ตั้งแต่แถว Col1- Col3 ต่อเข้าที่พอร์ตดิจิตอลขา 6, 7, 8 และ กําหนดให้เป็นพอร์ตอินพุต ส่วน การแสดงผลนําข้อมูลปรากฏบนหน้าต่างจอภาพคอมพิวเตอร์แบบ อนุกรม โดยมีขั้นตอนการเขียนโปรแกรมสแกน คีย์ (Scan key) ดังนี้

1. ส่งข้อมูลไปออกที่พอร์ตดิจิตอลขา 5 (ROW1) เป็นลอจิก "0" ส่วนพอร์ตดิจิตอลขา 4, 3, 2 (ROW2- ROW4) เป็นลอจิก "1" เพื่อทําการตรวจสอบว่าสวิตซ์หมายเลข 1, 2 และ 3 จากวงจร ถ้าสวิตซ์หมายเลขใดถูก กดข้อมูลที่อ่านเข้ามาที่ พอร์ตดิจิตอลขา 6, 7, 8 ทําให้มีค่าเป็นลอจิก "0" ด้วย ตัวอย่างเช่น ถ้าสวิตซ์หมายเลข 1 ถูกกดที่พอร์ตดิจิตอลขา 6 ทําให้อ่านค่าเป็น ลอจิก "0" ส่วนพอร์ตดิจิตอลขา 7, 8 อ่านค่าได้เป็นลอจิก "1" ใน โปรแกรมก็สามารถรับรู้ได้ว่าตอนนี้สวิตช์หมายเลข 1 ถูกกด และส่งข้อมูลเลข 1 ไปบนหน้าต่างจอภาพ คอมพิวเตอร์ เมื่อทำการตรวจสอบสวิตช์ทั้ง 3 ตัวแล้ว จากนั้นจึงทำขั้นตอนที่ 2 ต่อไป

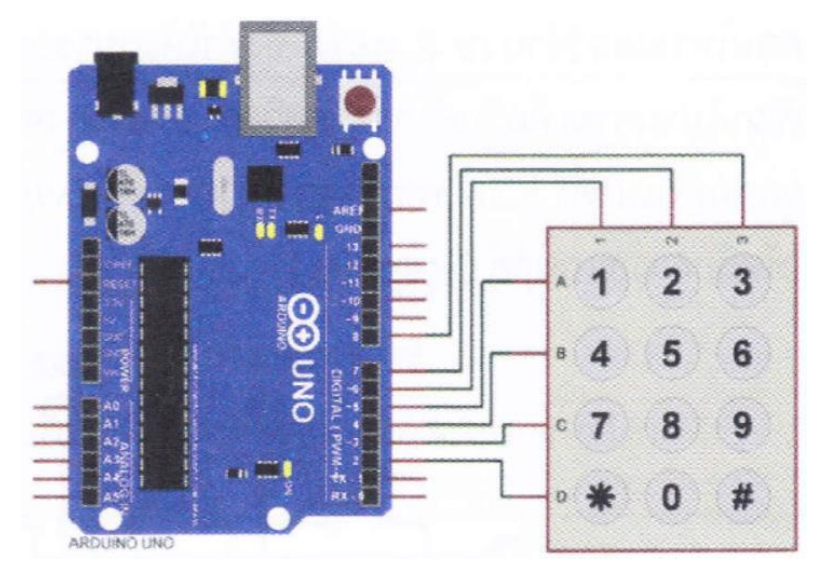

รูปที่ 9.2 ตัวอย่างวงจรคีย์สวิตซ์แบบเมทริกซ์

2. จากนั้นโปรแกรมส่งข้อมูลไปออกที่พอร์ตดิจิตอลขา 4 (ROW2) เป็นลอจิก "0" ส่วน พอร์ตดิจิตอลขา 5, 3, 2 (ROW1, ROW3, ROW4) เป็นลอจิก "1" เพื่อทําการตรวจสอบว่าสวิตซ์ หมายเลข 4, 5 และ 6 และถ้า สวิตซ์หมายเลขใดถูกกดข้อมูลที่อ่านเข้ามาที่พอร์ตดิจิตอลขา 6, 7, 8 ทำให้มีค่าเป็นลอจิก "0" ด้วย ตัวอย่างเช่น ถ้าคีย์สวิตช์หมายเลข 5 ถูกกดที่พอร์ตดิจิตอลขา 7 ทำให้ อ่านค่าเป็นลอจิก "0" ส่วนพอร์ตดิจิตอลขา 6, 8 อ่าน ค่าได้เป็นลอจิก "1" ในโปรแกรมก็สามารถรับ รู้ได้ว่าตอนนี้สวิตช์หมายเลข 5 ถูกกด และส่งข้อมูลเลข 5 ไปบน หน้าต่างจอภาพคอมพิวเตอร์ เมื่อ ทำการตรวจสอบสวิตซ์ทั้ง 3 ตัวแล้ว จากนั้นจึงทำขั้นตอนที่ 3 ต่อไป

3. จากนั้นโปรแกรมส่งข้อมูลไปออกที่พอร์ตดิจิตอลขา 3 (ROW3) เป็นลอจิก "0" ส่วน พอร์ตดิจิตอลขา 5, 4, 2 (ROW1, ROW2, ROW4) เป็นลอจิก "1" เพื่อทําการตรวจสอบว่าสวิตซ์ หมายเลข 7, 8 และ 9 และถ้า สวิตซ์หมายเลขใดถูกกดข้อมูลที่อ่านเข้ามาที่พอร์ตดิจิตอลขา 6, 7, 8 ทำให้มีค่าเป็นลอจิก "0" ด้วย ตัวอย่างเช่น ถ้าคีย์สวิตซ์หมายเลข 9 ถูกกดที่พอร์ตดิจิตอลขา 8 ทำให้ อ่านค่าเป็นลอจิก "0" ส่วนพอร์ตดิจิตอลขา 6, 7 อ่าน ค่าได้เป็นลอจิก "1" ในโปรแกรมก็สามารถรับ รู้ได้ว่าตอนนี้สวิตช์หมายเลข 9 ถูกกด และส่งข้อมูลเลข 9 ไปบน หน้าต่างจอภาพคอมพิวเตอร์ เมื่อ ทำการตรวจสอบสวิตซ์ทั้ง 3 ตัวแล้ว จากนั้นจึงทำขั้นตอนที่ 4 ต่อไป

4. จากนั้นโปรแกรมส่งข้อมูลไปออกที่พอร์ตดิจิตอลขา 2 (ROW4) เป็นลอจิก "0" ส่วน พอร์ตดิจิตอลขา 5, 4, 3 (ROW1, ROW2, ROW3) เป็นลอจิก "1" เพื่อทำการตรวจสอบว่าสวิตซ์ หมายเลข \*, 0 และ # และถ้า สวิตช์หมายเลขใดถูกกดข้อมูลที่อ่านเข้ามาที่พอร์ตดิจิตอลขา 6, 7, 8 ทำให้มีค่าเป็นลอจิก "0" ด้วย ตัวอย่างเช่น ถ้าคีย์สวิตช์หมายเลข ถูกกดที่พอร์ตดิจิตอลขา 6 ทําให้ อ่านค่าเป็นลอจิก "0" ส่วนพอร์ตดิจิตอลขา 7, 8 อ่านค่า ได้เป็นลอจิก "1" ในโปรแกรมก็สามารถรับ รู้ได้ว่าตอนนี้สวิตซ์หมายเลข \* ถูกกด และส่งข้อมูลเลข \* ไปบน หน้าต่างจอภาพคอมพิวเตอร์

5. เมื่อโปรแกรมทำครบทั้ง 4 ขั้นตอน โปรแกรมจะวนไปทำซ้ำในขั้นตอนข้อที่ 1

#### **ตัวอย่างการเขียนโปรแกรมสแกนคีย์ (Scan key)**

การประยุกต์ใช้งานสวิตช์เมทริกซ์นั้นทําให้ประหยัดพอร์ตอินพุตของไมโครคอนโทรลเลอร์ได้ มากกว่า เช่น ถ้าต้องการต่อใช้งานสวิตช์ 12 ตัว ถ้าต่อแบบปกติธรรมดาต้องใช้พอร์ตของไมโคร คอนโทรลเลอร์ถึง 12 พอร์ต แต่ถ้าต่อสวิตช์แบบเมทริกซ์นั้นใช้พอร์ตของไมโครคอนโทรลเลอร์เพียง 7 พอร์ตเท่านั้น ตัวอย่างการเขียน โปรแกรมการประยุกต์ใช้งาน เช่น โปรแกรมสวิตช์รหัสเปิดปิดประตู โปรแกรมสวิตช์เลือกโปรแกรมการทํางาน เครื่องใช้ไฟฟ้าต่าง ๆ เป็นต้น

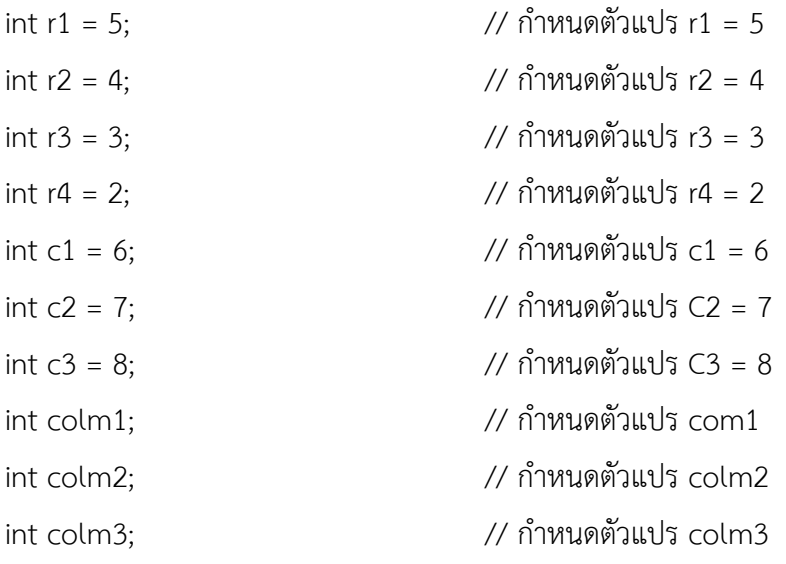

void setup() {

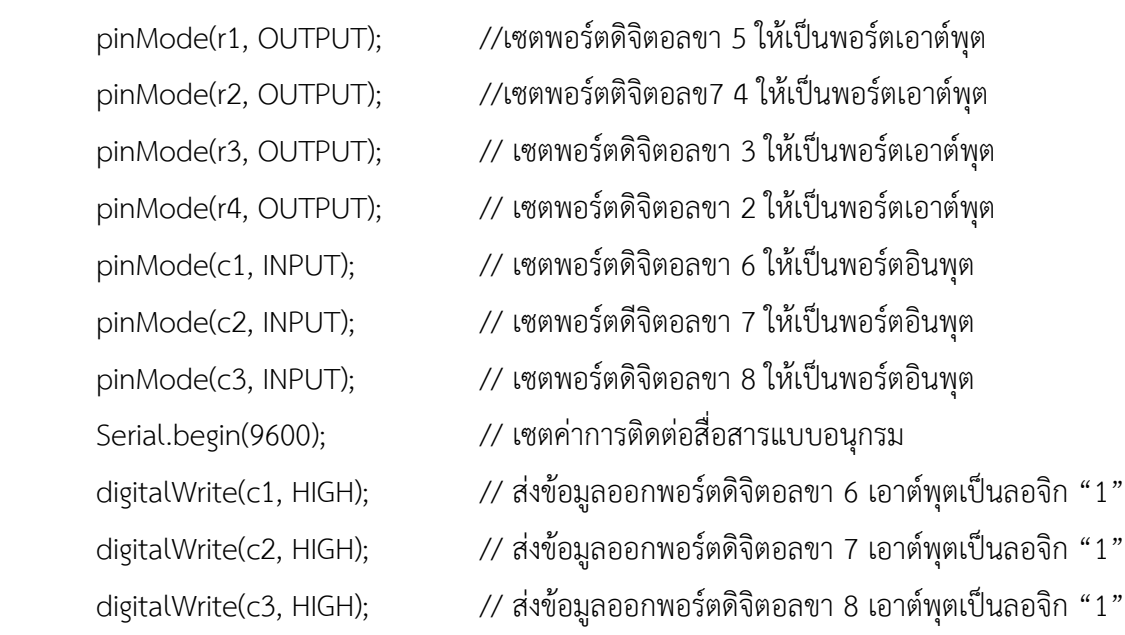

void loop() {

```
 digitalWrite(r1, LOW); // ส่งข้อมูลออกพอร์ตดิจิตอลขา 5 เอาต์พุตเป็นลอจิก "0"
        digitalWrite(r2, HIGH); // ส่งข้อมูลออกพอร์ตดิจิตอลขา 4 เอาต์พุตเป็นลอจิก "1"
        digitalWrite(r3, HIGH); // ส่งข้อมูลออกพอร์ตดิจิตอลขา 3 เอาต์พุตเป็นลอจิก "1"
        digitalWrite(r4, HIGH); // ส่งข้อมูลออกพอร์ตดิจิตอลขา 2 เอาต์พุตเป็นลอจิก "1"
       \text{colm1} = \text{digitalRead(c1)}; // อ่านค่าพอร์ตดิจิตอลขา 6 เก็บค่าที่ตัวแปร \text{colm1}\text{colm2} = \text{digitalRead(c2)}; // อ่านค่าพอร์ตดิจิตอลขา 7 เก็บค่าที่ตัวแปร \text{colm2} colm3 = digitalRead(c3); // อ่านค่าพอร์ตดิจิตอลขา 8 เก็บค่าที่ตัวแปร colm3
        if (colm1 == LOW) { // ถ้าตัวแปร colm1 เท่ากับ 0
               Serial.println("1"); // แสดงเลข 1 บนจอคอมพิวเตอร์
               delay(200); // หน่วงเวลา 0.2 วินาที
              }
        else {
        if (colm2 == LOW) { // ถ้าตัวแปร colm2 เท่ากับ 0
               Serial.println("2"); // แสดงเลข 2 บนจอคอมพิวเตอร์
               delay(200); // หน่วงเวลา 0.2 วินาที
 }
        else {
        if (colm3 == LOW) { // ถ้าตัวแปร Colm3 เท่ากับ 0
               Serial.println("3"); // แสดงเลข 3 บนจอคอมพิวเตอร์
               delay(200); // หน่วงเวลา 0.2 วินาที
 }
 }
        digitalWrite(r1, HIGH); // ส่งข้อมูลออกพอร์ตดิจิตอลขา 5 เอาต์พุตเป็นลอจิก "1"
        digitalWrite(r2, LOW); // ส่งข้อมูลออกพอร์ตดิจิตอลขา 4 เอาต์พุตเป็นลอจิก "0"
       digitalWrite(r3, HIGH); // ส่งข้อมูลออกพอร์ตดิจิตอลขา 3 เอาต์พุตเป็นลอจิก "1"
       digitalWrite(r4, HIGH); // ส่งข้อมูลออกพอร์ตดิจิตอลขา 2 เอาต์พุตเป็นลอจิก "1"
       \text{colm1} = \text{digitalRead(c1)}; // อ่านค่าพอร์ตดิจิตอลขา 6 เก็บค่าที่ตัวแปร \text{colm1} colm2 = digitalRead(c2); // อ่านค่าพอร์ตดิจิตอลขา 7 เก็บค่าที่ตัวแปร colm2
```

```
\text{colm3} = \text{digitalRead}(c3); // อ่านค่าพอร์ตดิจิตอลขา 8 เก็บค่าที่ตัวแปร \text{colm3}if (colm1 == LOW) { // ถ้าตัวแปร colm1 เท่ากับ 0
               Serial.println("4"); // แสดงเลข 4 บนจอคอมพิวเตอร์
               delay(200); // หน่วงเวลา 0.2 วินาที
 }
        else {
        if (colm2 == LOW) { // ถ้าตัวแปร colm2 เท่ากับ 0
               Serial.println("5"); // แสดงเลข 5 บนจอคอมพิวเตอร์
               delay(200); // หน่วงเวลา 0.2 วินาที
 }
        else {
        if (colm3 == LOW) { // ถ้าตัวแปร colm3 เท่ากับ 0
               Serial.println("6"); // แสดงเลข 6 บนจอคอมพิวเตอร์
               delay(200); // หน่วงเวลา 0.2 วินาที
       }
        digitalWrite(r1, HIGH); // ส่งข้อมูลออกพอร์ตดิจิตอลขา 5 เอาต์พุตเป็นลอจิก "1"
        digitalWrite(r2, HIGH); // ส่งข้อมูลออกพอร์ตดิจิตอลขา 4 เอาต์พุตเป็นลอจิก "1"
        digitalWrite(13, LOW); // ส่งข้อมูลออกพอร์ตดิจิตอลขา 3 เอาต์พุตเป็นลอจิก "0"
        digitalWrite(r4, HIGH); // ส่งข้อมูลออกพอร์ตขา 2 เอาต์พุตเป็นลอจิก "1"
       \text{colm1} = \text{digitalRead(c1)}; // อ่านค่าพอร์ตดิจิตอลขา 6 เก็บค่าที่ตัวแปร \text{colm1} colm2 = digitalRead(c2); // อ่านค่าพอร์ตดิจิตอลขา 7 เก็บค่าที่ตัวแปร colm2
       \text{colm3} = \text{digitalRead(c3)}; // อ่านค่าพอร์ตดิจิตอลขา 8 เก็บค่าที่ตัวแปร \text{colm3}
```

```
 if (colm1 == LOW) { // ถ้าตัวแปร colm1 เท่ากับ 0
       Serial.println("7"); // แสดงเลข 7 บนจอคอมพิวเตอร์
       delay(200); // หน่วงเวลา 0.2 วินาที
```

```
 }
    else {
```

```
 if (colm2 == LOW) { // ถ้าตัวแปร colm2 เท่ากับ 0
       Serial.println("8"); // แสดงเลข 8 บนจอคอมพิวเตอร์
```

```
 delay(200); // หน่วงเวลา 0.2 วินาที
 }
      else {
      if (colm3 == LOW) { // ถ้าตัวแปร colm3 เท่ากับ 0
            Serial.println("9"); // แสดงเลข 9 บนจอคอมพิวเตอร์
            delay(200); // หน่วงเวลา 0.2 วินาที
 }
      }
```

```
 }
```
else {

else {

```
 digitalWrite(r1, HIGH); // ส่งข้อมูลออกพอร์ตดิจิตอลขา 5 เอาต์พุตเป็นลอจิก "1"
       digitalWrite(r2, HIGH); // ส่งข้อมูลออกพอร์ตดิจิตอลขา 4 เอาต์พุตเป็นลอจิก "1"
      digitalWrite(r3, HIGH); // ส่งข้อมูลออกพอร์ตดิจิตอลขา 3 เอาต์พุตเป็นลอจิก "1"
       digitalWrite(r4, LOW); // ส่งข้อมูลออกพอร์ตดิจิตอลขา 2 เอาต์พุตเป็นลอจิก "0"
      \text{colm1} = \text{digitalRead(c1)}; // อ่านค่าพอร์ตดิจิตอลขา 6 เก็บค่าที่ตัวแปร \text{colm1}\text{colm2} = \text{digitalRead(c2)}; // อ่านค่าพอร์ตดิจิตอลขา 7 เก็บค่าที่ตัวแปร \text{colm2}\text{colm3} = \text{digitalRead(c3)}; // อ่านค่าพอร์ตดิจิตอลขา 8 เก็บค่าที่ตัวแปร \text{colm3} if (colm1 == LOW) { // ถ้าตัวแปร colm1 เท่ากับ 0
               Serial.println("*"); // แสดงเลข * บนจอคอมพิวเตอร์
               delay(200); // หน่วงเวลา 0.2 วินาที
 }
       if (colm2 == LOW) { // ถ้าตัวแปร colm2 เท่ากับ 0
               Serial.println("0"); // แสดงเลข 0 บนจอคอมพิวเตอร์
               delay(200); // หน่วงเวลา 0.2 วินาที
 }
       if (colm3 == LOW) { // ถ้าตัวแปร colm3 เท่ากับ 0
               Serial.println("#"); // แสดงเลข # บนจอคอมพิวเตอร์
               delay(200); // หน่วงเวลา 0.2 วินาที
```

```
 }
  }
}
สรุป
```
สวิตช์เมทริกซ์ (Matrix Switch) หรือคีย์แพด (Keypad) ถูกนำมาใช้เป็นอุปกรณ์ในการป้อน ข้อมูลให้กับ งานด้านไมโครคอนโทรลเลอร์ ซึ่งการต่อในลักษณะแบบนี้ทําให้ประหยัดพอร์ตอินพุต มากกว่าการต่อสวิตช์แบบ กดติดปล่อยดับแบบธรรมดา โดยเฉพาะกับงานที่ต้องการป้อนข้อมูลทาง ด้านตัวอักษรและตัวเลขจํานวนมาก ๆ จะเห็นได้ว่าสวิตซ์เมทริกซ์ถูกเลือกมาใช้งานในชีวิตประจําวัน เช่น แป้นสวิตซ์ของโทรศัพท์ คีย์บอร์ดคอมพิวเตอร์ เป็นต้น